# Bonjour in Layer 2 Mode inschakelen op SX500 Series Stackable-switches  $\overline{\phantom{a}}$

## Doel

Bonjour faciliteert een methode om diensten op een lokaal netwerk te ontdekken. De switch als een Bonjour client zendt regelmatig pakketten van het Discovery-protocol uit naar IPsubnetten die direct verbonden zijn en adverteert hiermee het bestaan ervan. Standaard is Bonjour ingeschakeld op het VLAN-beheer.

Wanneer de schakelaar in Layer 2 modus is, wordt de ontdekking Bonjour mondiaal geactiveerd en kan het niet op een per-poort of per-VLAN basis worden geactiveerd. In dit geval adverteert de switch alle services die door de beheerder zijn ingeschakeld op de configuratie op de pagina Services. Wanneer zowel Bonjour als ICMP zijn geactiveerd, wordt het IP multicast adres van Bonjour weergegeven op de pagina IP Multicast Group toevoegen . Wanneer de ontdekking Bonjour is uitgeschakeld, maakt de switch geen advertenties van het servicetype bekend en reageert het niet op verzoeken van de netwerkbeheertoepassingen. Dit artikel legt uit hoe u Bonjour op de SX500 Series stapelbare switch kunt inschakelen.

### Toepasselijke apparaten

● SX500 Series Stackable-switches

## Softwareversie

● 1.3.0.62

## Bonjour in Layer 2-modus inschakelen

Stap 1. Meld u aan bij het web configuratieprogramma en kies Beheer > Discovery > Bonjour . De pagina Discovery-Bonjour wordt geopend:

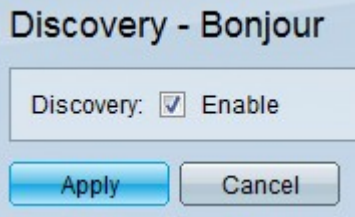

Stap 2. Controleer of Bonjour wereldwijd op de schakelaar is ingeschakeld.

Stap 3. Klik op Toepassen om de instellingen op te slaan.